## ウィンドカット

風の音を低減します。

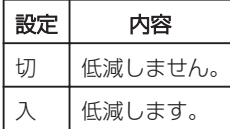

## 項目を表示するには

*1* 動画を選ぶ

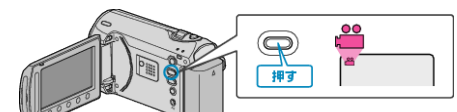

2 **@ をタッチして、メニューを表示する** 

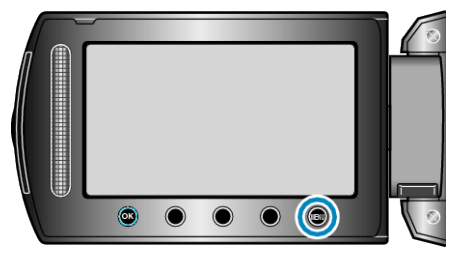

*3* "ウィンドカット"を選び、C をタッチする

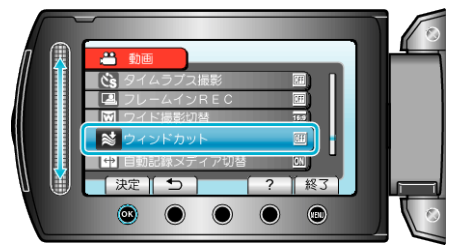